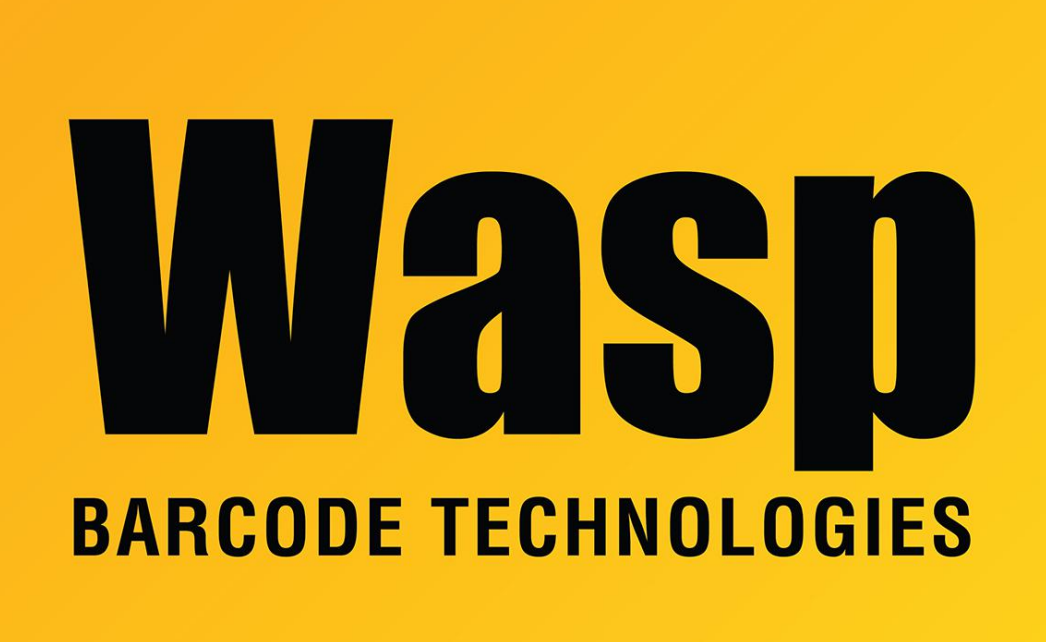

[Portal](https://support.waspbarcode.com/) > [Knowledgebase](https://support.waspbarcode.com/kb) > [Hardware](https://support.waspbarcode.com/kb/hardware) > [POS Equipment](https://support.waspbarcode.com/kb/pos-equipment) > [How to: How can I open a Cash](https://support.waspbarcode.com/kb/articles/how-to-how-can-i-open-a-cash-drawer-connected-to-the-8055-receipt-printer-using-visual-basic-6) [Drawer connected to the 8055 Receipt Printer using Visual Basic 6 code?](https://support.waspbarcode.com/kb/articles/how-to-how-can-i-open-a-cash-drawer-connected-to-the-8055-receipt-printer-using-visual-basic-6)

## How to: How can I open a Cash Drawer connected to the 8055 Receipt Printer using Visual Basic 6 code?

Internal User - 2017-04-10 - in [POS Equipment](https://support.waspbarcode.com/kb/pos-equipment)

This is applies to the 8055 receipt printer and the 500 cash drawer

Issue the command... sWrittenData = Chr(&H1B) & Chr(&H70) & Chr(0) & Chr(25) & Chr(30) and the drawer will open.